## **USING ECLUB ONLINE MAKEUP**

Go to ECLUB One at this web address: http://www.rotaryeclubone.org/

This is similar to the first screen you will see

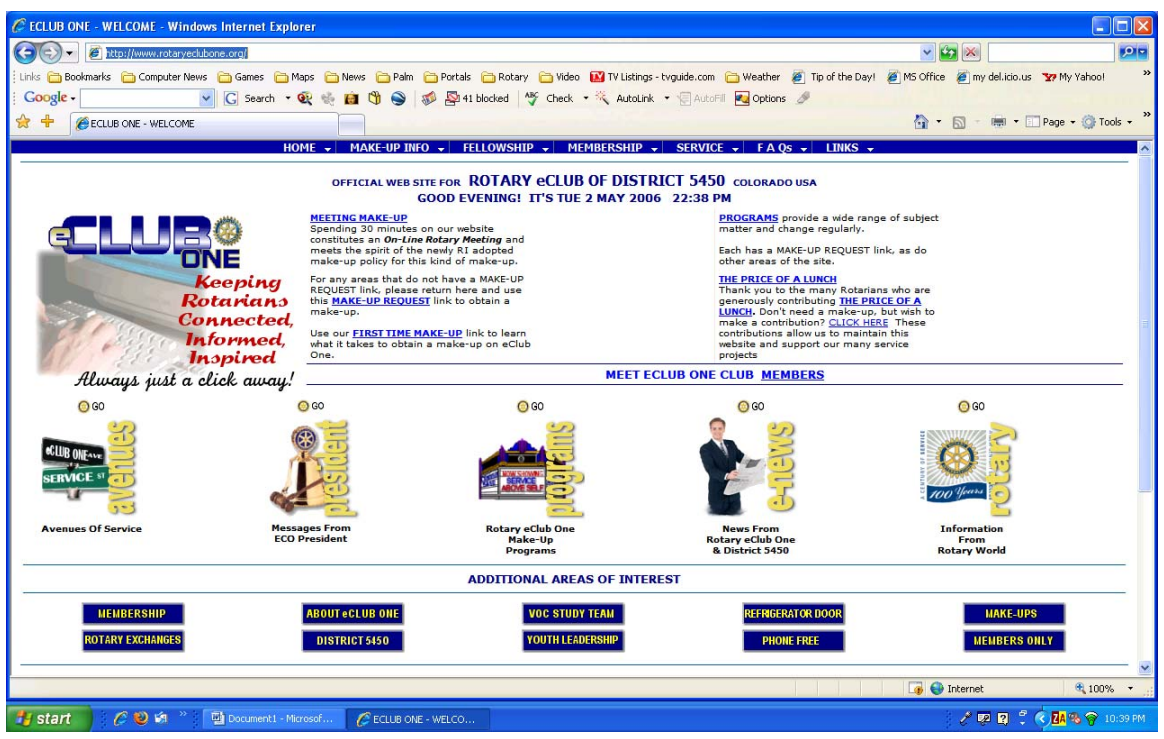

If this is your first visit, read the instructions.

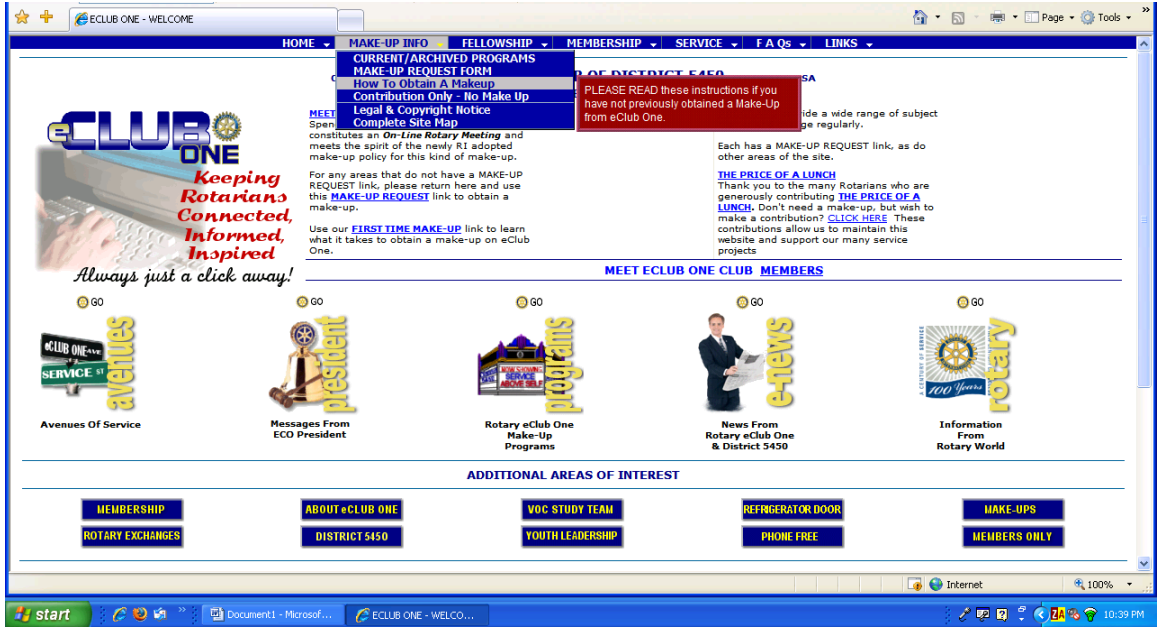

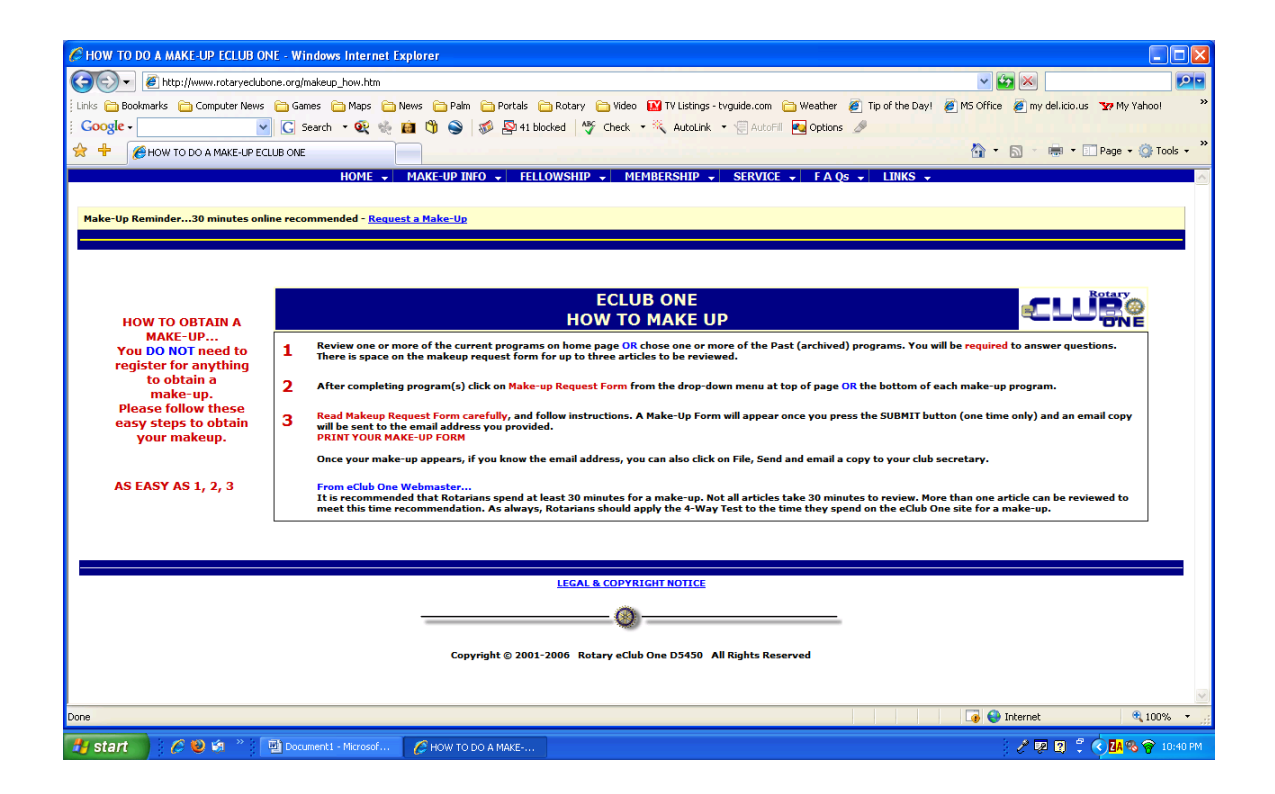

**1 Review one or more of the current programs on home page OR chose one or more of the Past (archived) programs. You will be required to answer questions. There is space on the makeup request form for up to three articles to be reviewed.** 

**2 After completing program(s) click on Make-up Request Form from the drop-down menu at top of page OR the bottom of each make-up program.**

**3 Read Makeup Request Form carefully, and follow instructions. A Make-Up Form will appear once you press the SUBMIT button (one time only) and an email copy will be sent to the email address you provided. PRINT YOUR MAKE-UP FORM**

**Once your make-up appears, if you know the email address, you can also click on File, Send and email a copy to your club secretary.**

## **From eClub One Webmaster...**

**It is recommended that Rotarians spend at least 30 minutes for a make-up. Not all articles take 30 minutes to review. More than one article can be reviewed to meet this time recommendation. As always, Rotarians should apply the 4-Way Test to the time they spend on the eClub One site for a make-up.**

## From the Main Page, Choose a category

Next, choose a topic

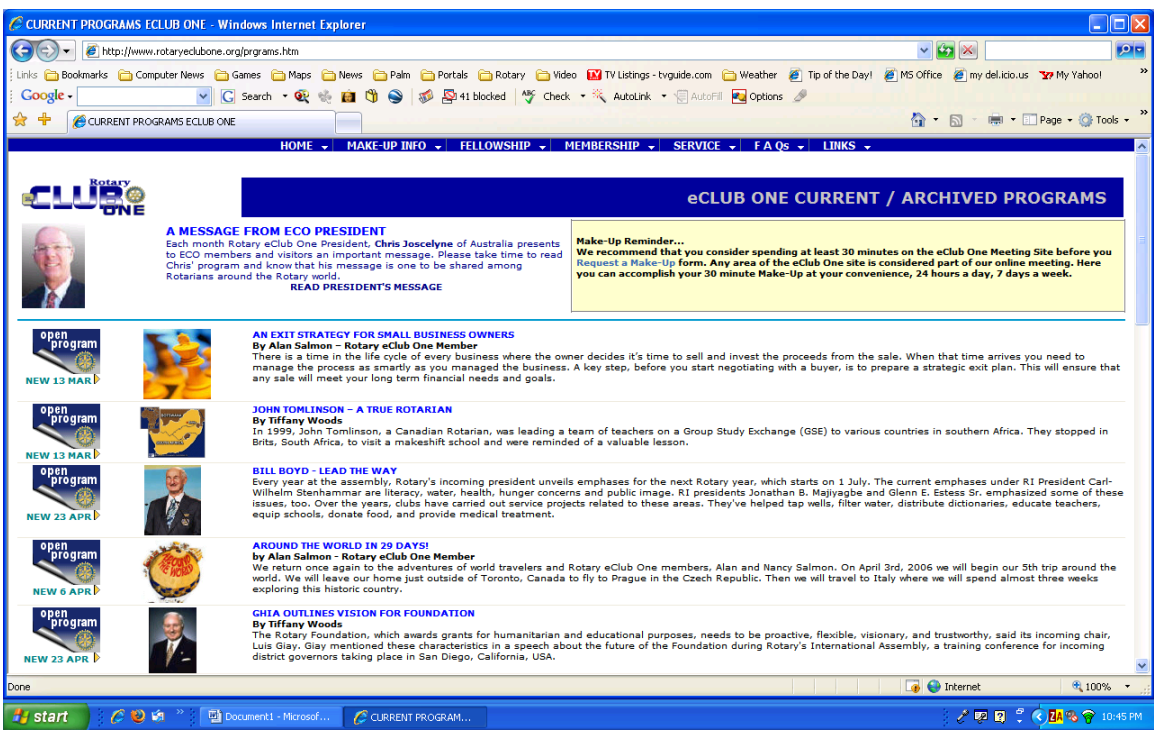

## Read the article

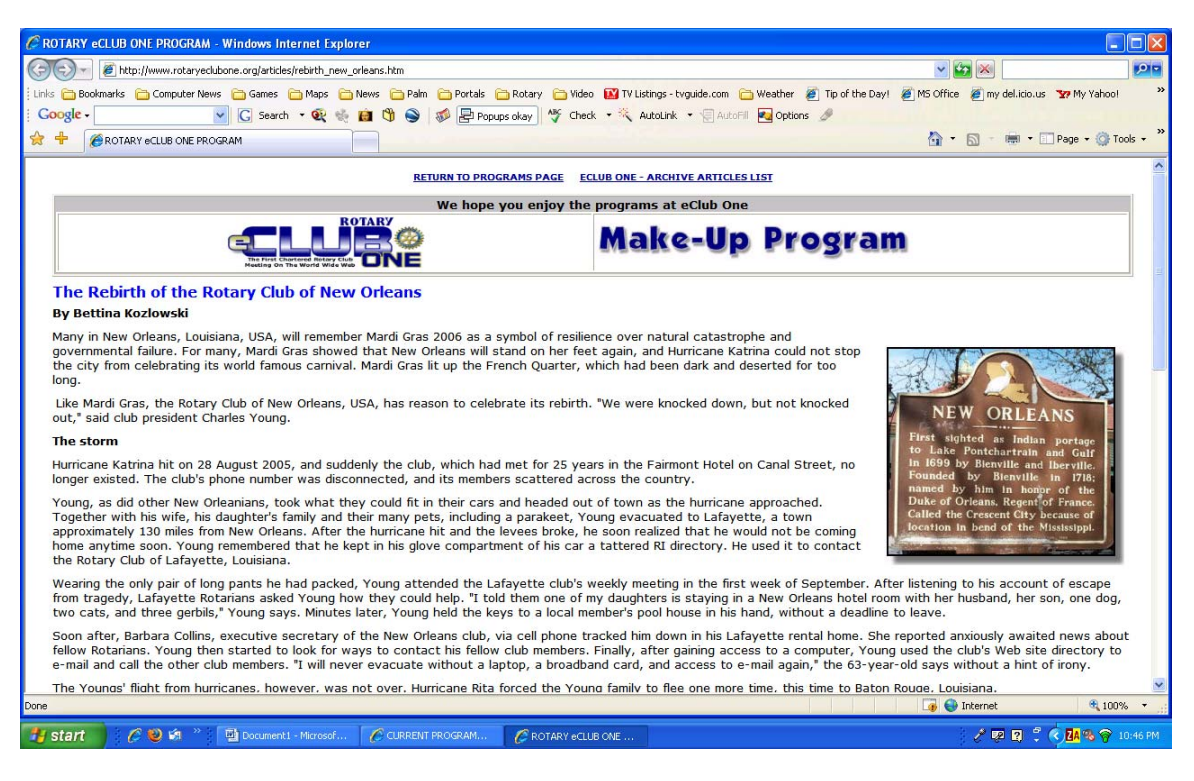

At the end of the article, you should see some choices

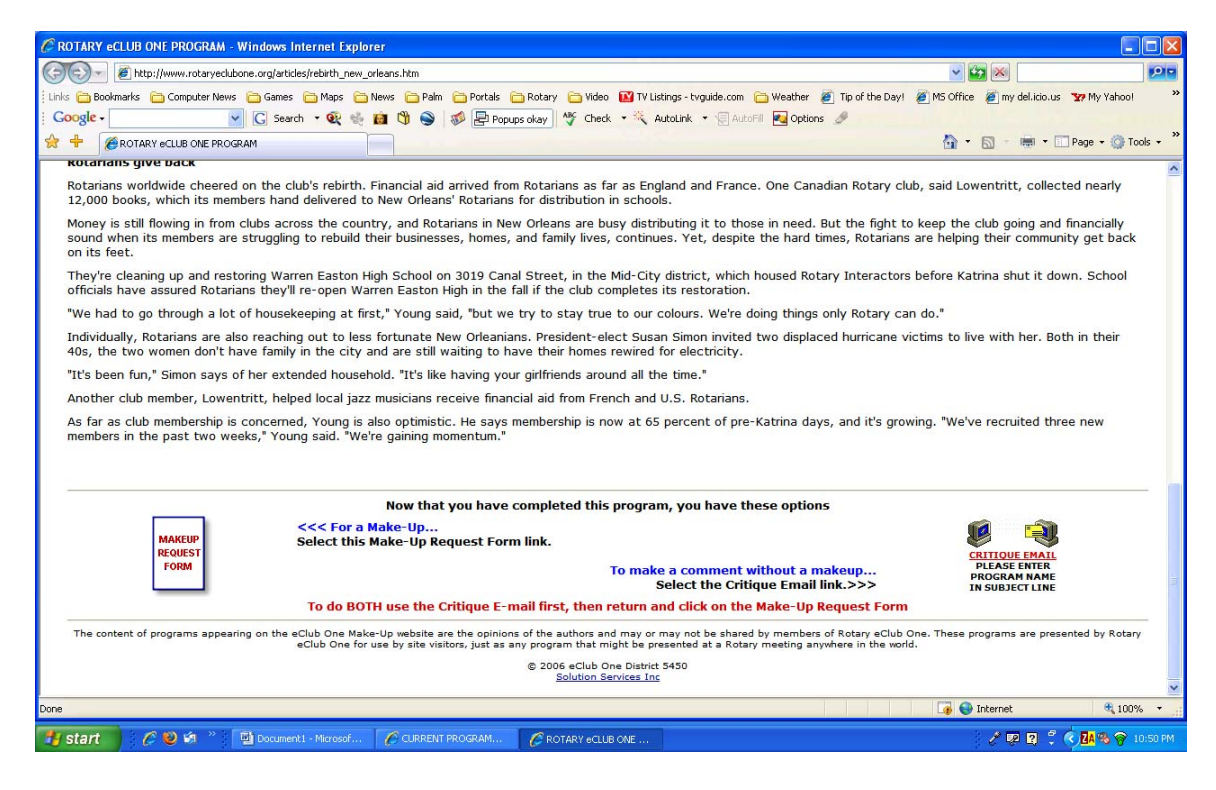

One choice is to click on the Makeup Request Form.

Consider making a contribution to the site to help them maintain this valuable service. It would be as if you paid to visit another club.

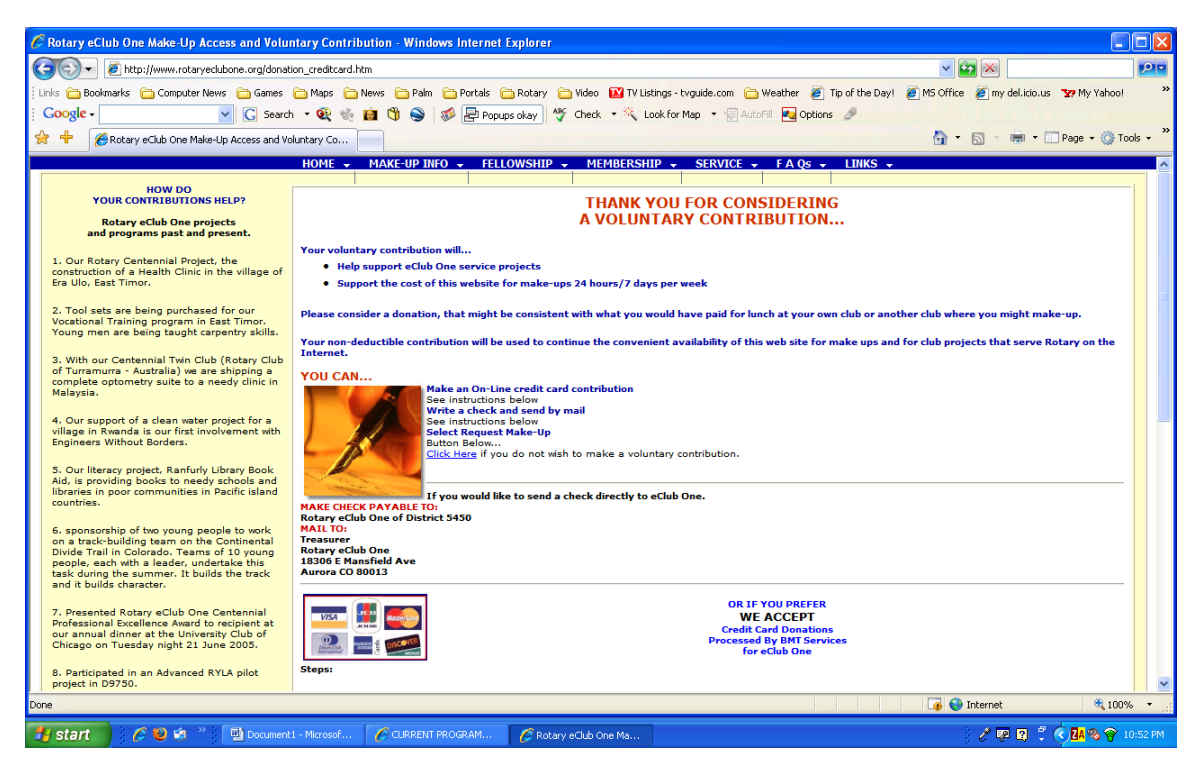

Next, you'll be taken to the Request Makeup form.

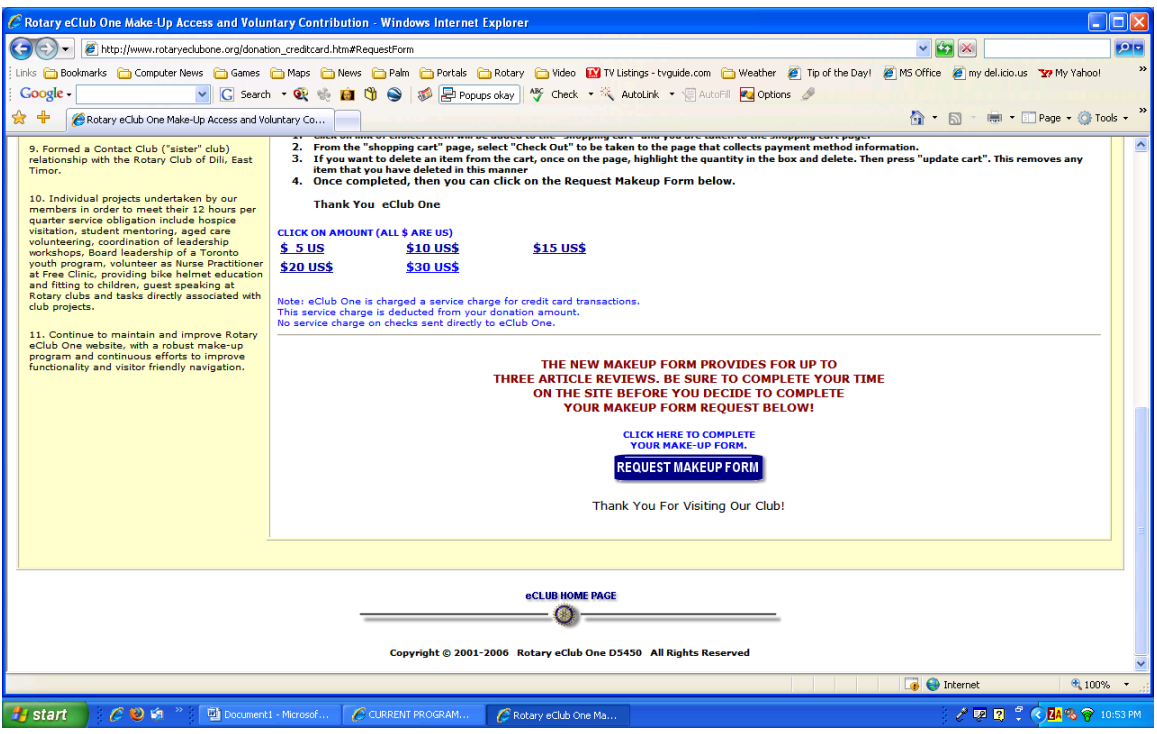

Fill in your information, then, click the NEXT button at the bottom of the page. NOTE: Red star means you must enter information on those fields. **NOTE: Our district number is 5770** 

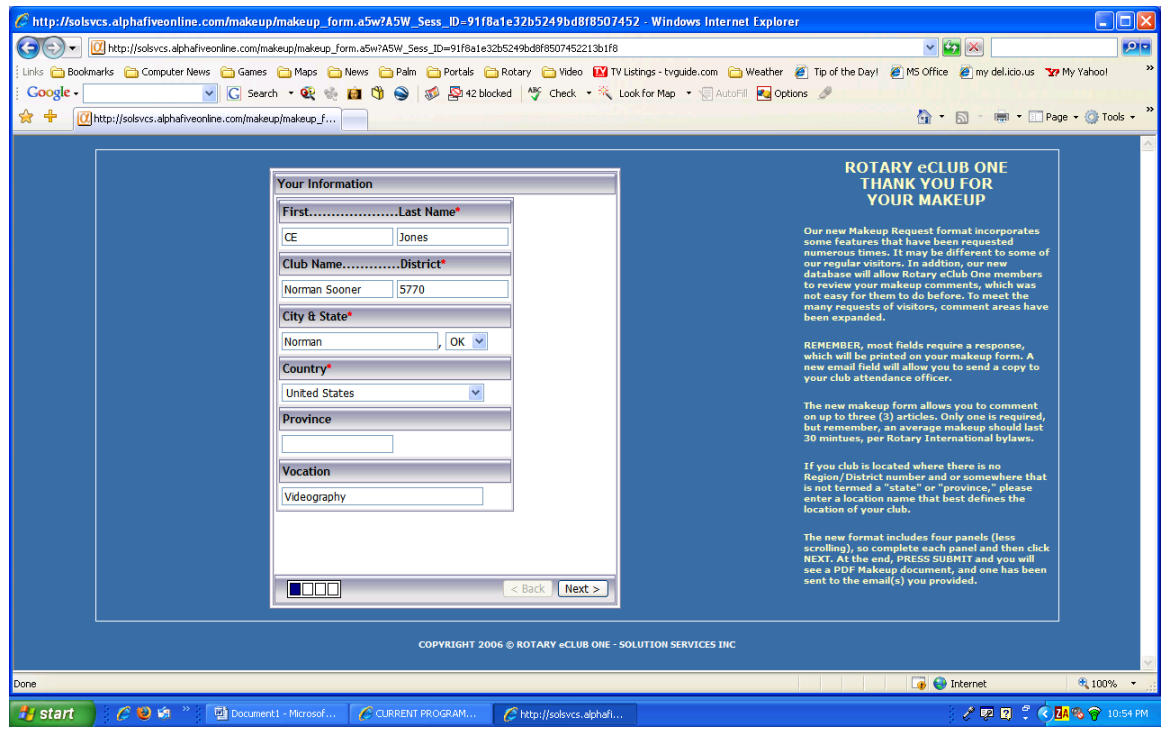

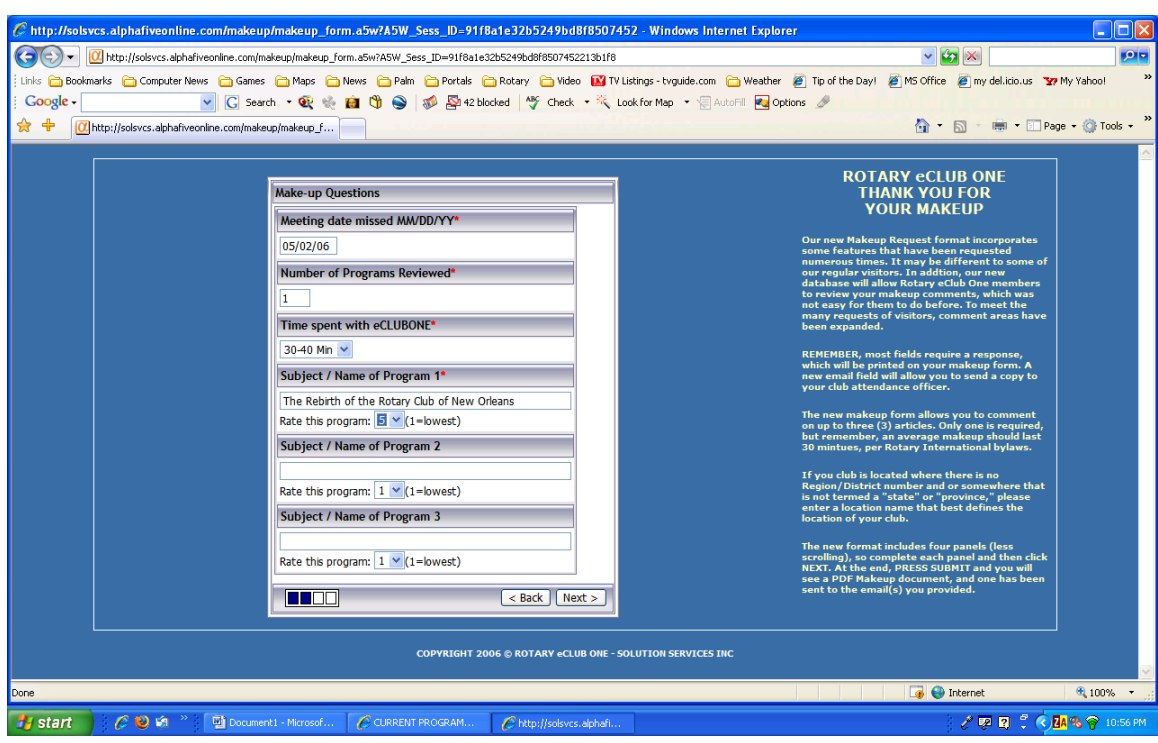

Fill out the title of the program you read, time spent, etc, then, click Next

Enter additional information

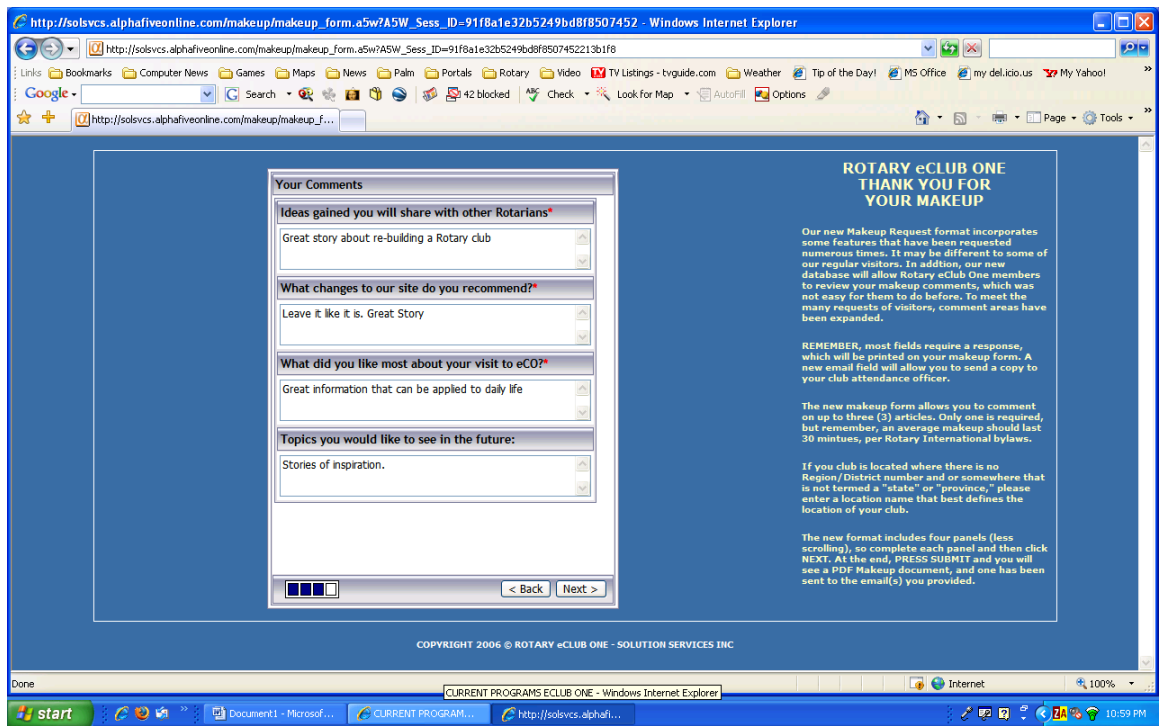

Enter your e-mail address so a copy of the make-up will be e-mailed to you. You have to enter your e-mail address again to confirm that it's correct.

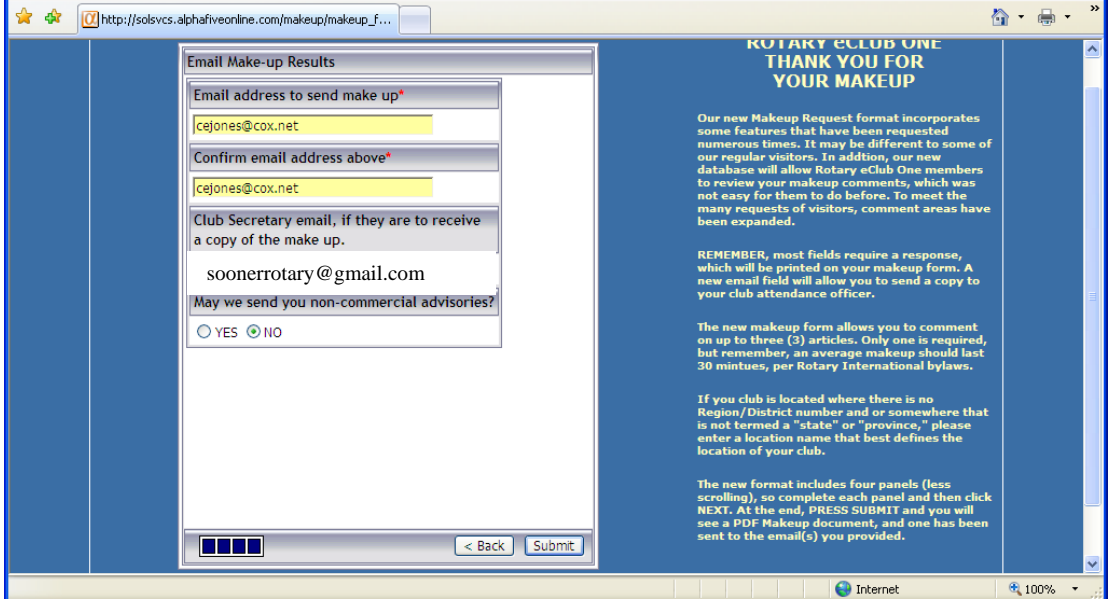

Enter your club secretary's e-mail address so a copy will be e-mailed to them to apply the make-up.

The Club Secretary e-mail address is **SOONETTOTATY** @gmail.com

Click the SUBMIT button at the bottom of the page.

Last is a result of your visit. You may also print this page for your records and just in case your secretary does not receive the e-mail.

Just click the print button in your web browser to print out a copy of the makeup.

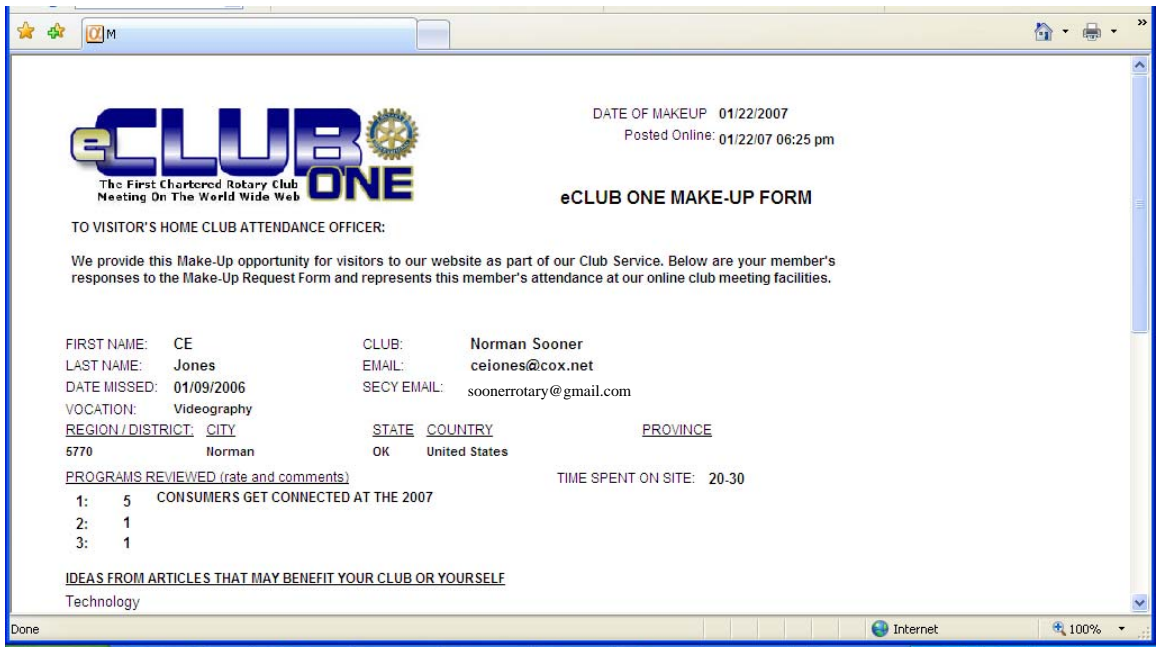